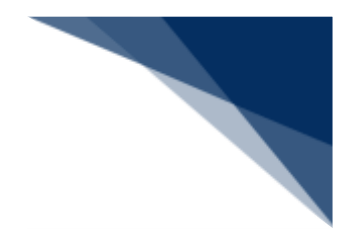

# 2.5 とん税等納付申告業務等

## 2.5.1 とん税等納付申告(WPC)

本業務では、「とん税及び特別とん税」の納付申告(以下、「とん税等」と呼びます)を、リアル タイム口座を使用した納付方法で行うことができます。適用税率は、入港ごと納付または一時納付(一 時納付(とん税等減額)を含む。)(以下、一時納付という。)の別を選択することができます。

入力者について

- 入力者は船会社、船舶代理店です。
- 船会社が登録する場合は、本業務で入力した 「船舶コード」の船舶基本情報に登録されてい る船舶運航者と、同一の船会社である必要があります。
- 船舶代理店が登録する場合は、本業務で入力した「船舶コード」の船舶基本情報に登録され ている船舶運航者の船会社と事前に当該開港における受委託関係を登録しておく必要があ ります。ただし、港単位でのみ受委託関係が登録されている場合は不要です。

船舶基本情報について

- 船舶は「外航船」で登録されている必要があります。
- 船舶基本情報が削除されていると手続きができません。
- 税関による確認が行われてから一定期間内である必要があります。
- 本業務で入力した「純トン数」が、入力した「船舶コード」の船舶基本情報にある「純トン 数」と同一である必要があります。
- 一時納付の場合は、一時納付有効期限内の一時納付情報が20開港分登録されていると手続 きができません。
- 一時納付の場合は、船舶基本情報に一時納付した旨が登録されます。

入港届情報について

- 入港届が取消されていると手続きができません。
- 当該開港の入港届が提出されている必要があります。
- ⚫ 提出されている入港届が転錨届の場合は手続きができません。
- 入港届の項目のうち、「入港年月日」「入港目的コード」「純トン数」のいずれかが訂正さ れている場合は、税関による確認が行われている必要があります。
- ⚫ 本業務で入力された「純トン数」が、入港届情報の「純トン数」と同一である必要がありま す。
- ⚫ 当該開港への入港日から起算して5日以内である必要があります。ただし、入港日から5日 目にあたる日が行政機関の休日に関する法律第1条に規定する日に該当する場合は、翌税関 開庁日までとなります。
- ⚫ 入港ごと納付が行われていない必要があります。
- ⚫ 一時納付が申告中の場合は手続きができません。
- 入港ごと納付または一時納付(とん税等減額は除く。)の場合は、以下となります。
	- ➢ 国際基幹航路(特定港寄港)の適用を受ける旨が登録されていない必要があります。
	- ➢ 当該開港において一時納付(とん税等減額は除く。)が有効となっていない必要があり ます。
- ⚫ 一時納付(とん税等減額)の場合は、以下となります。
	- ➢ とん税等減額対象である必要があります。
	- ➢ 当該開港において一時納付が有効となっていない必要があります。
- ⚫ とん税等の非課税の旨が登録されていない必要があります。
- ⚫ 本業務を行うと、とん税等納付申告が行われた旨と納付済の旨が入港届情報に登録されます。

出港届情報について

- 本業務で入力した「入港届提出番号」の入港届情報に対して出港届提出番号が登録されてい る場合、以下となります。
	- ➢ 当該港において出港許可が出されていると手続きができません。
	- ➢ 本業務により出港許可となった場合は、その旨が出港届情報に登録されます。

口座情報について

- ⚫ 本業務で入力した「口座番号」が口座情報に登録されている必要があります。
- ⚫ 船会社が登録する場合は、入力者と口座情報に登録されている名義人が同一であるか、また は名義人に代わる利用可能者として登録されている必要があります。
- 船舶代理店が登録する、かつ口座情報の名義人が船会社の場合は、船会社と船舶運航者が同 一である必要があります。
- 船舶代理店が登録する、かつ口座情報の名義人が船会社以外の場合は、入力者と口座情報に 登録されている名義人が同一であるか、または名義人に代わる利用可能者として登録されて いる必要があります。

申告官署決定処理について

● 本業務で入力した港を管轄する税関官署が申告官署となります。

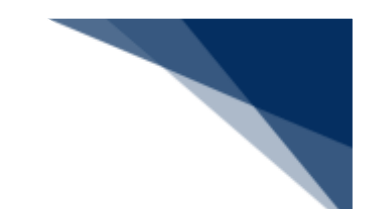

- とん税等税額の算出について
	- ⚫ とん税等税額は以下の計算式により算出され、算出税額が0円以外の場合のみ手続きが行わ れます。
		- ▶ 入港ごと納付の場合

 $\mathcal{L}$ ん税等税額 $^{1}$  = 純トン数 $^{2}$ × (入港ごと納付とん税税率 + 入港ごと納付特別と ん税税率)

➢ 一時納付(とん税等減額除く。)の場合

```
\mathcal{L}\mathcal{L}\mathcal{L}\mathcal{H}^{\otimes 1} = 純トン数^{2\times 2}×(一時納付とん税税率 + 一時納付特別とん税税率)
➢ 一時納付(とん税等減額)の場合
```

```
とん税等税額※1 = 純トン数※2×(一時納付(とん税等減額)とん税税率 + 一時納
付(とん税等減額)特別とん税税率)
```
- ※1 とん税等税額は100円未満切捨て
- ※2 純トン数はトン未満切上げ

とん税等納付可能期間について

⚫ 税関業務により非課税扱いの認定が訂正され、課税扱いとなった場合は、入港日から起算し て5日(当日が行政機関の休日に関する法律第1条に規定する日に該当する場合は、翌税関 開庁日)以内であれば、本業務によりとん税等の納付を行うことができます。

出港許可保留解除について

● 本業務が行われる前に出港届が提出され、とん税等未納のみの理由により出港許可が保留と なったものについて、本業務でとん税等が納付された場合は、出港許可となります。

訂正・取消について

● 当該申請の訂正は本業務では行うことができず、取消については税関のみが行うことができ ます。訂正及び取消が必要な場合は、申告を行った先の税関(監視担当部門)に申し出た上 で指示に従ってください。

<パッケージソフトでの業務について>

● 直納、リアルタイム口座及びMPNの納付方法については、「とん税等納付申告(TPC)」 業務で行うことができます。

<とん税等の申告について>

● 以下の帳票を「帳票確認(WNC)| (参照⇒2.10 帳票確認)で確認できます。 ※下記の表の条件から、7日間可能です。

輸出入・港湾関連情報処理センター株式会社 2-5-1-3

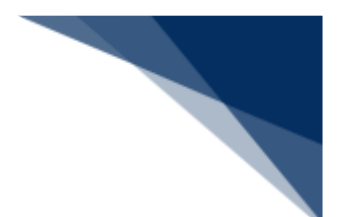

#### **表 2.5.1-1 帳票確認(WNC)で確認できる帳票**

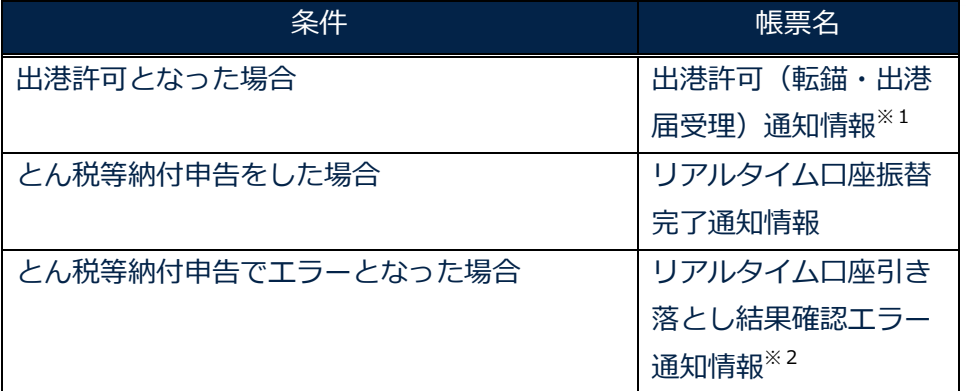

※1 出港許可となった場合、届出者に出港許可(転錨届受理)通知情報が届きます。た だし、出港届業務で税関出力要表示に「Y」が入力された場合は、届出者ではなく出港 届の書類提出先税関(監視担当部門)に届きます。

- ※2 リアルタイム口座引き落とし結果確認エラー通知情報はエラーとなった際に届きま す。エラーの内容を確認してください。
- ⚫ 以下の帳票が宛先官庁に出力されます。

**表 2.5.1-2 宛先官庁に出力される帳票**

| 条件         | 帳票名             | 出力先           |
|------------|-----------------|---------------|
| 出港許可となった場合 | (転錨届受理)<br>出港許可 | 出港届の書類提出先税    |
|            | 情報              | 関<br>(監視担当部門) |

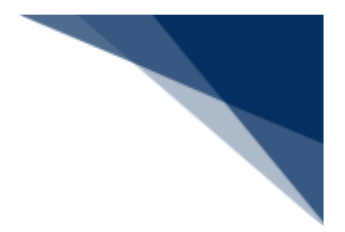

### 納付申告を行う

とん税等の納付申告を行うことができます。

## ≧ऻॣॗ<sup>≲</sup>注意

- 1つの「船舶コード」で登録可能な一時納付情報は、20開港(とん税法第2条第1項に規定す る開港をいいます)までとなっています。
- 1. 「メインメニュー」画面から【とん税等納付申告業務等】の【とん税等納付申告(WPC)】リン クをクリックして、「とん税等納付申告 登録」画面を表示します。

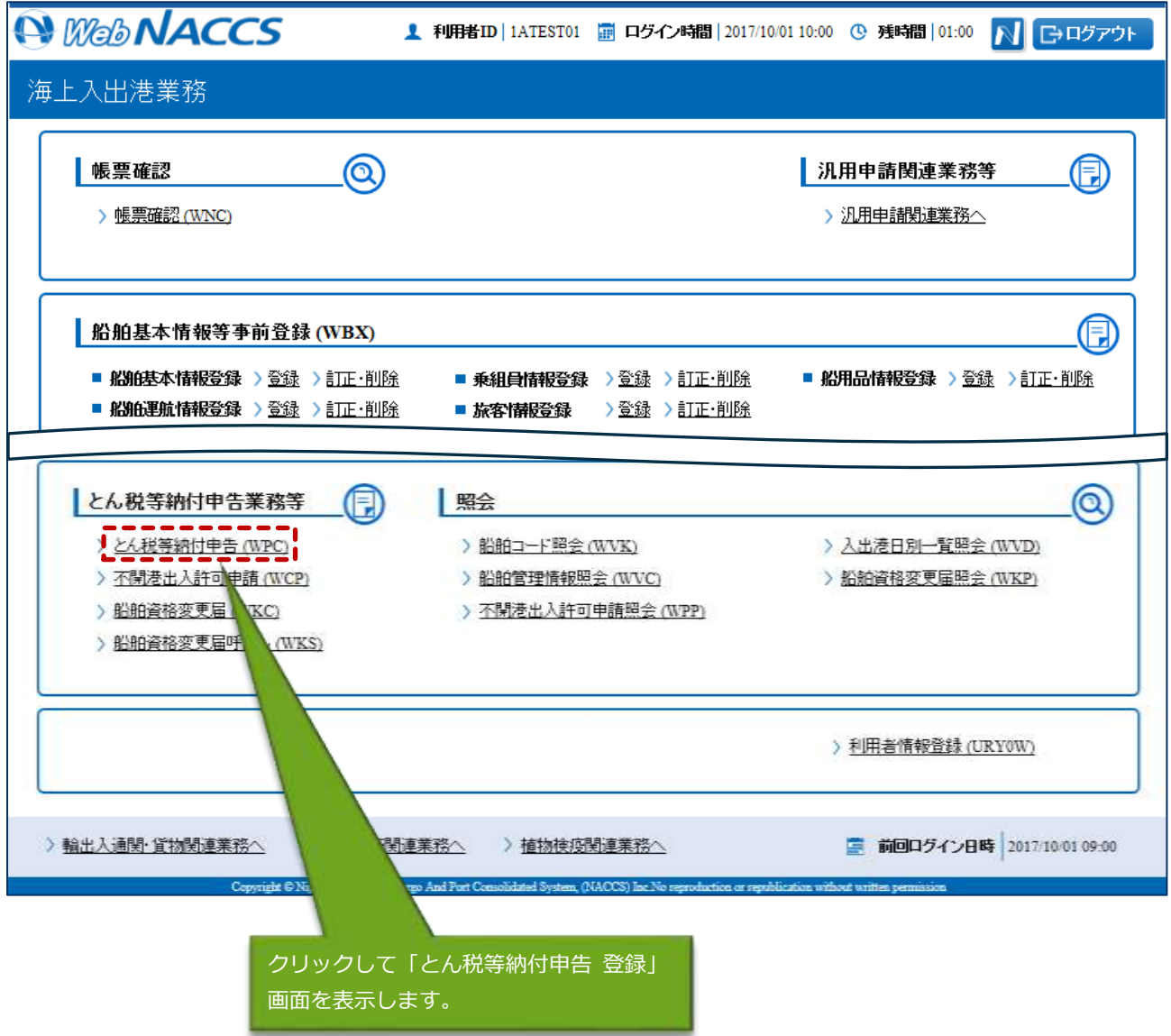

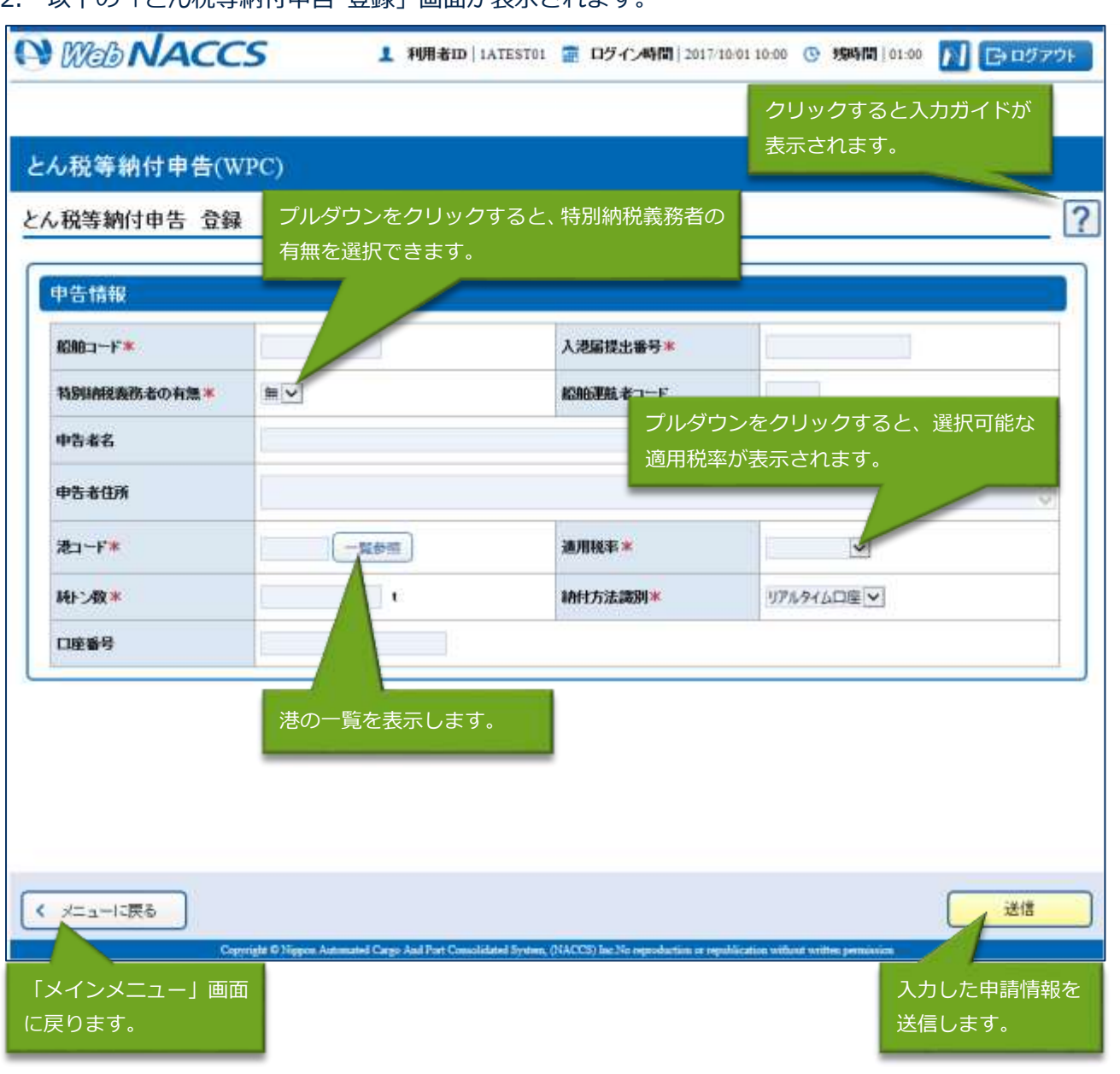

2. 以下の「とん税等納付申告 登録」画面が表示されます。

╲

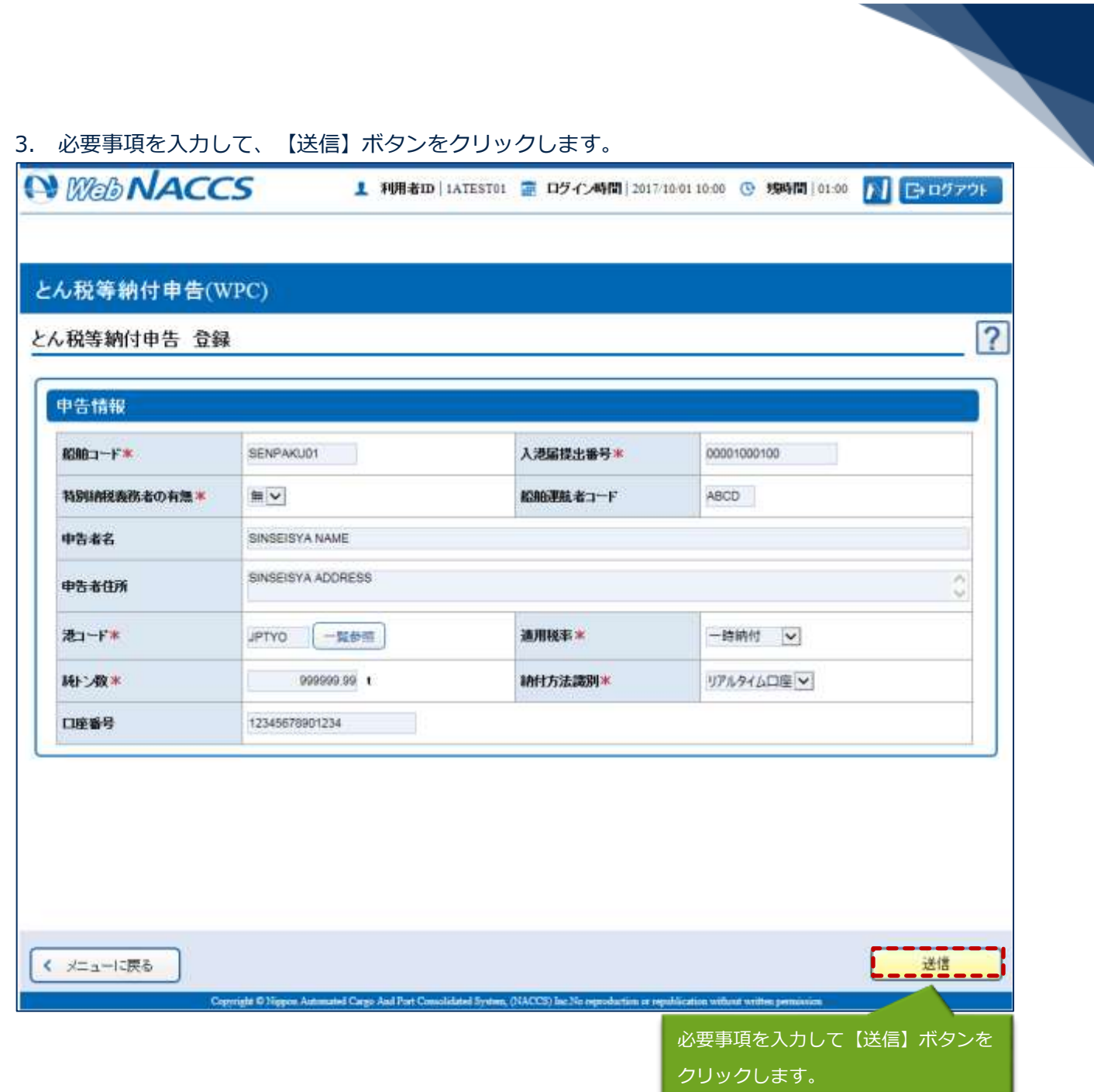

## 二メモ

● エラーがある場合は、画面上部にエラー内容が表示されます。エラー内容を修正し、送信を行っ てください。

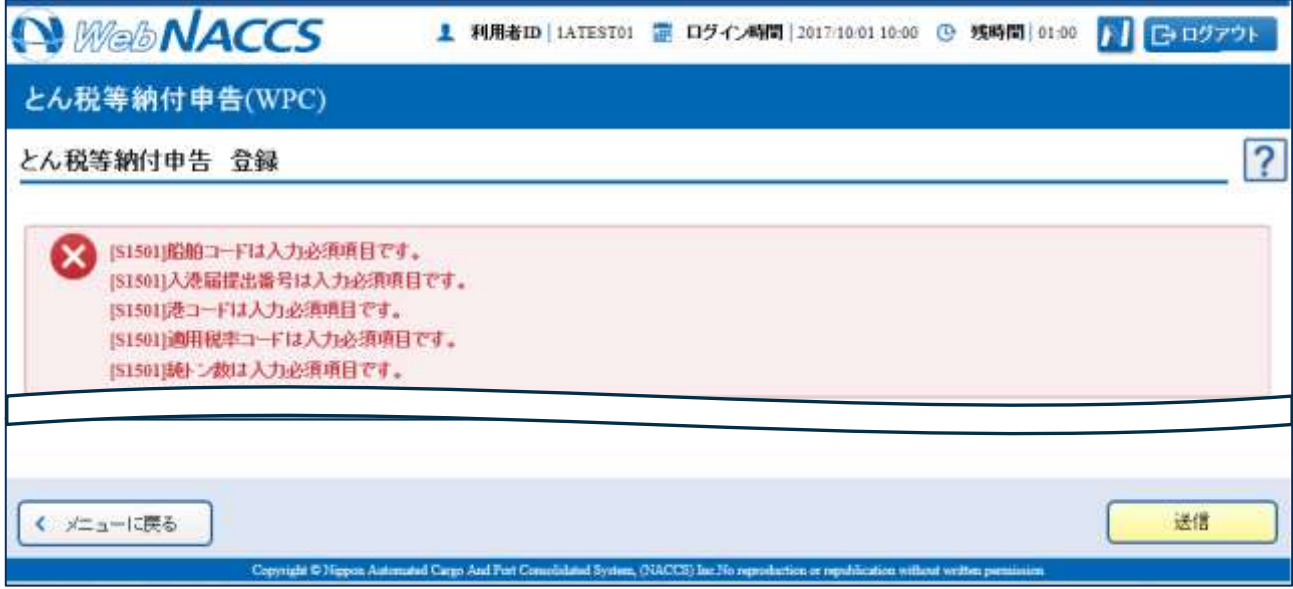

4. 確認画面で入力内容を確認して、【送信】ボタンをクリックします。

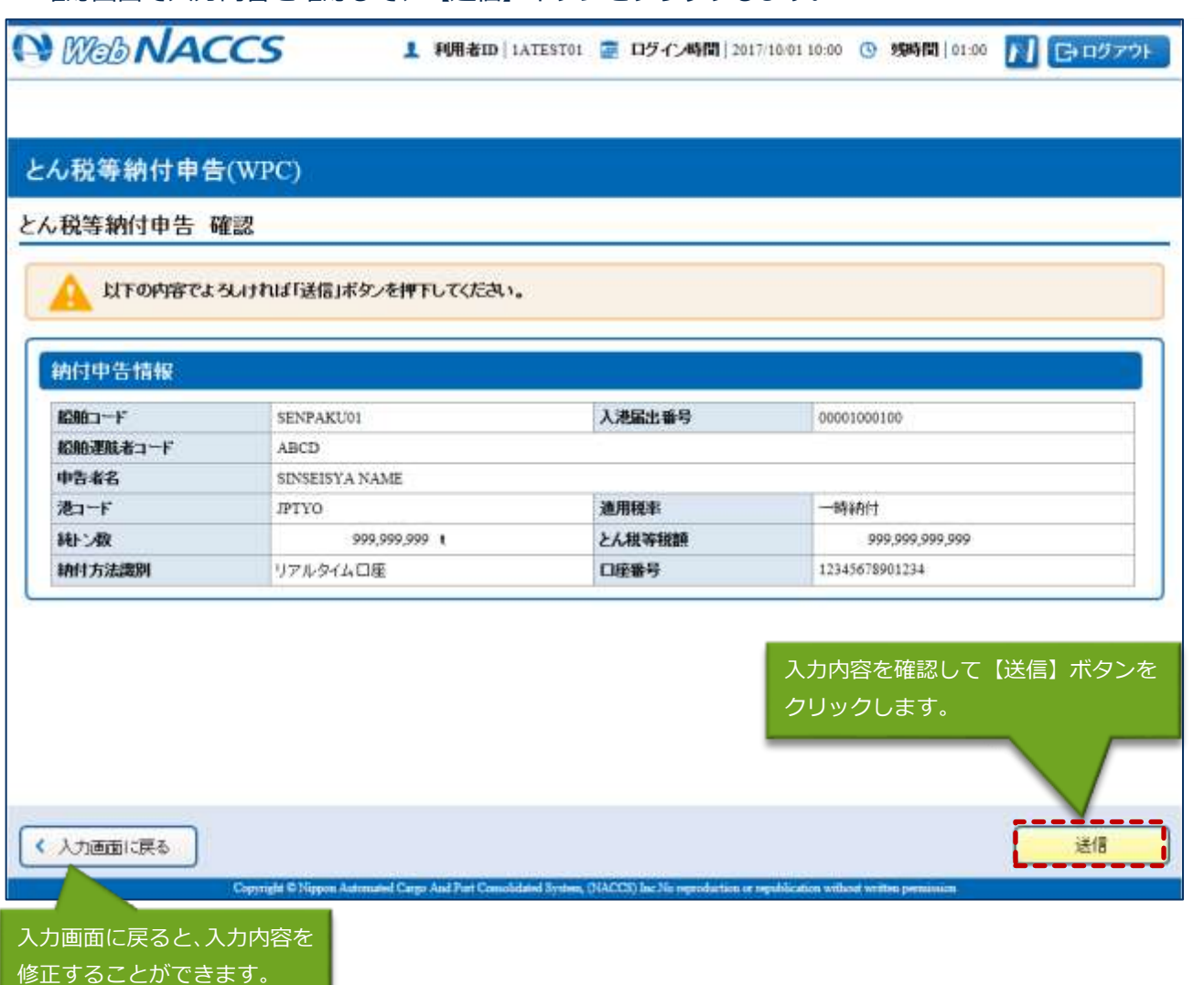

 $\overline{\phantom{a}}$ 

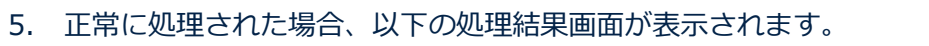

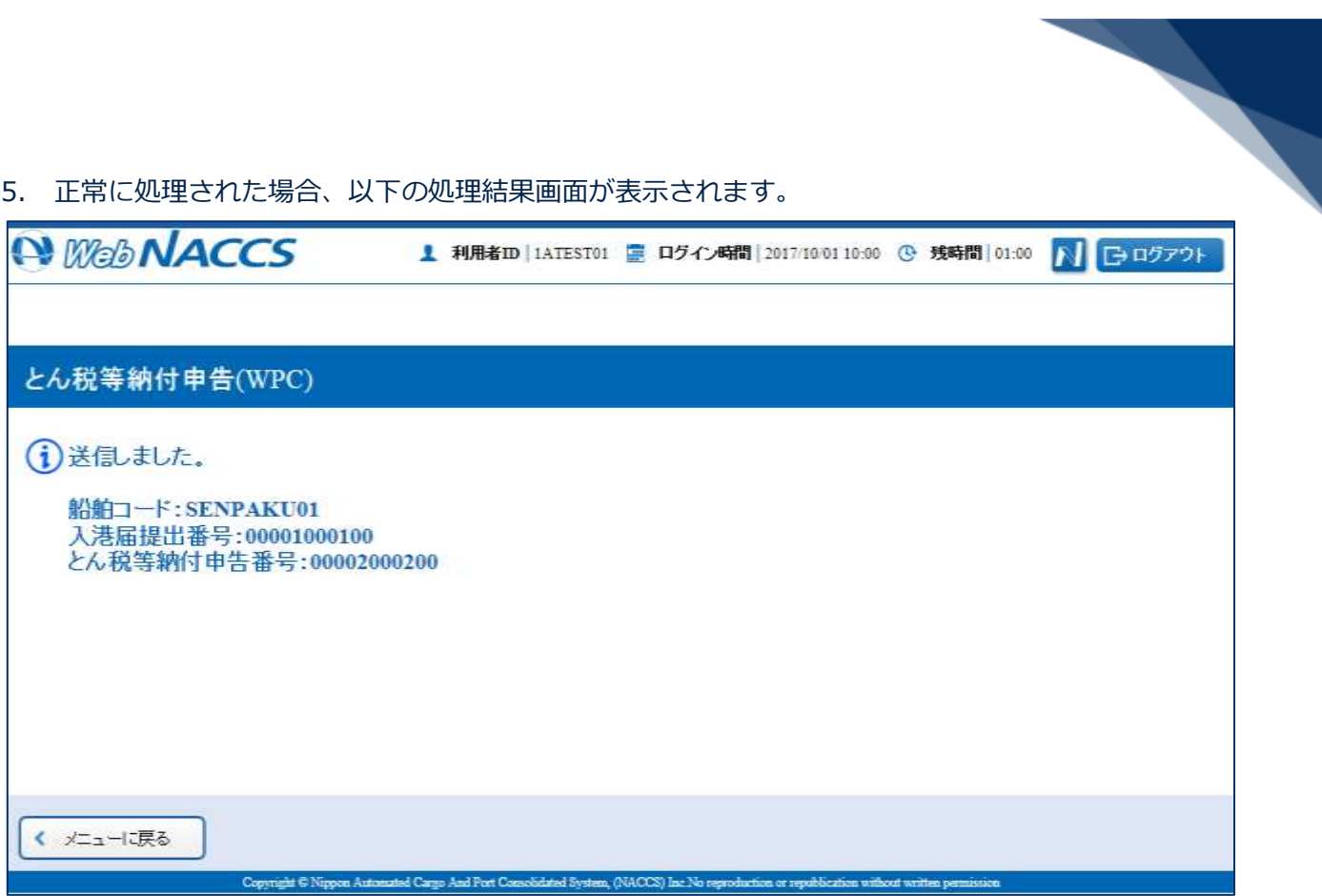